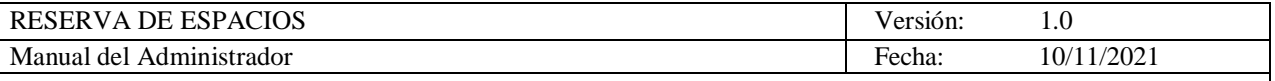

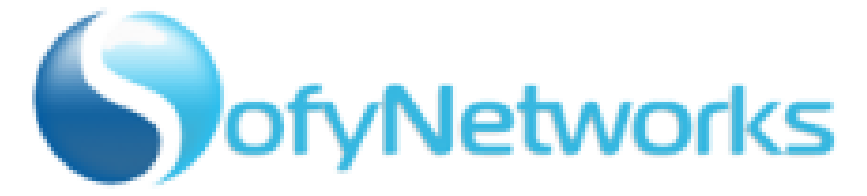

## **SofyNetworks S.A.**

## **RESERVA DE ESPACIOS**

**PUERTO AZUL**

**DICIEMBRE 2021**

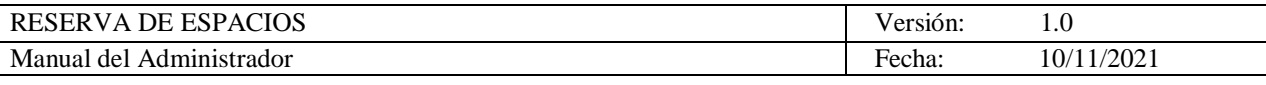

# **Historial de Revisiones**

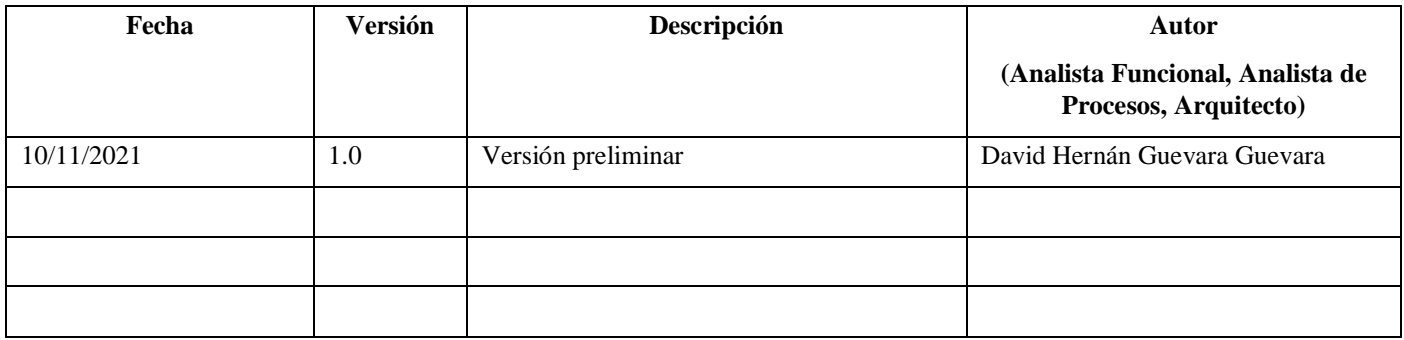

# **Historial de Aprobaciones**

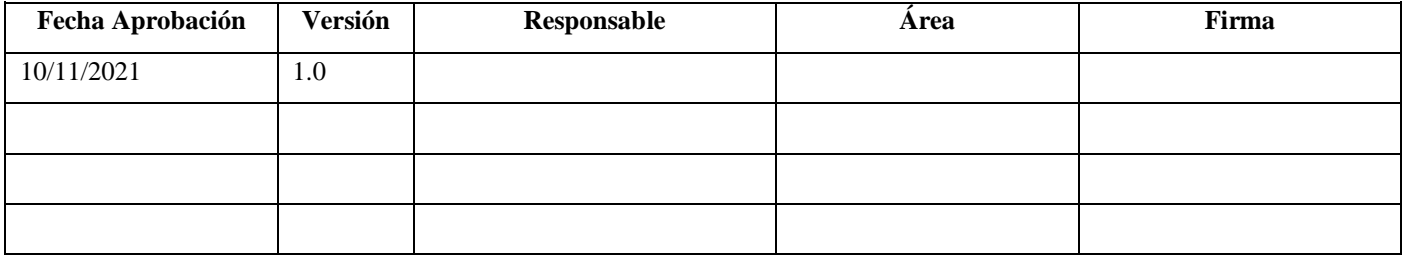

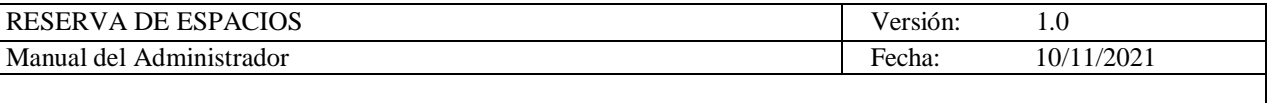

## 1. Tabla de contenido

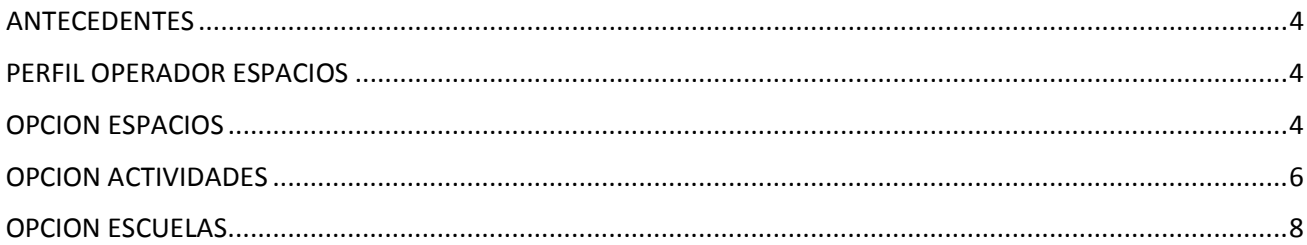

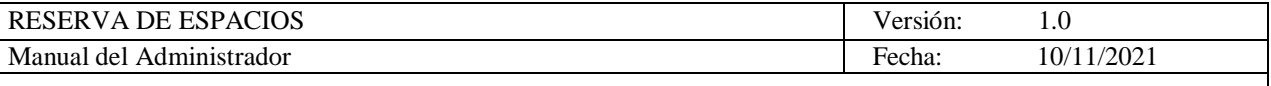

Tabla de Figuras

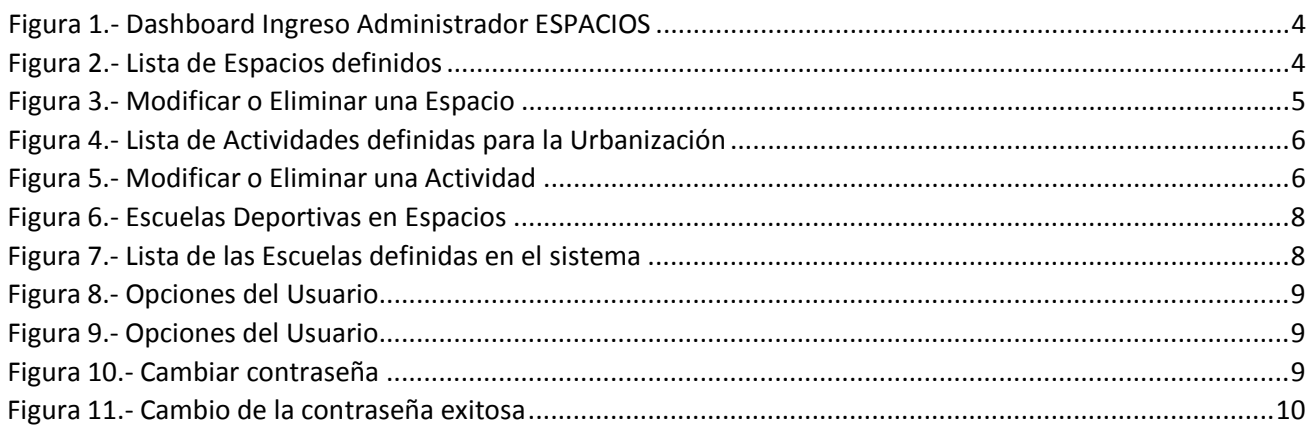

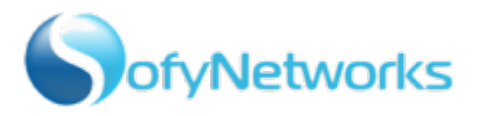

#### <span id="page-4-0"></span>1. ANTECEDENTES

La aplicación de administración del CENSO cuenta con tres tipos de roles (Perfil) ADMINISTRADOR, OPERADOR CENSO y OPERADOR ESPACIOS. El presente manual está orientado a las actividades que puede realizar el usuario con perfil OPERADOR ESPACIOS.

#### <span id="page-4-1"></span>2. PERFIL OPERADOR ESPACIOS

Este Perfil permite realizar las siguientes opciones:

- Espacios
- **Actividades**
- **Escuelas**

| censoadmin                    | O<br>$\equiv$<br>mabasa<br>v Puerto Azul                                                                                       |
|-------------------------------|----------------------------------------------------------------------------------------------------|
| $\alpha$<br>Search menu Items | Bienvenido a Espacios y Reservas Admin !                                                                                       |
| # Inicio                      |                                                                                                    |
| sistenti.                     | Reservas<br><b>Residentes</b>                                                                                                  |
| <b>O</b> Espacios             | 35<br>Activos(1217)<br>30<br>Inactivos(179)                                                                                    |
| <b>@</b> Actividades          | 25<br>20                                                                                                    |
| <b>@</b> Escuelas             | 15<br>10<br>5<br>$\Omega$<br>Sabado(18)<br>Lunes(10)<br>Mércoles(20)<br>Viernes(15)<br>Domingo(35)<br>Martes(15)<br>Jueves(30) |
|                               | et a motor to a title to consequence                                                                                           |

**Figura 1.- Dashboard Ingreso Administrador ESPACIOS**

#### <span id="page-4-3"></span><span id="page-4-2"></span>3. OPCION ESPACIOS

Permite configurar los diferentes Espacios disponibles para los residentes de la Urbanización:

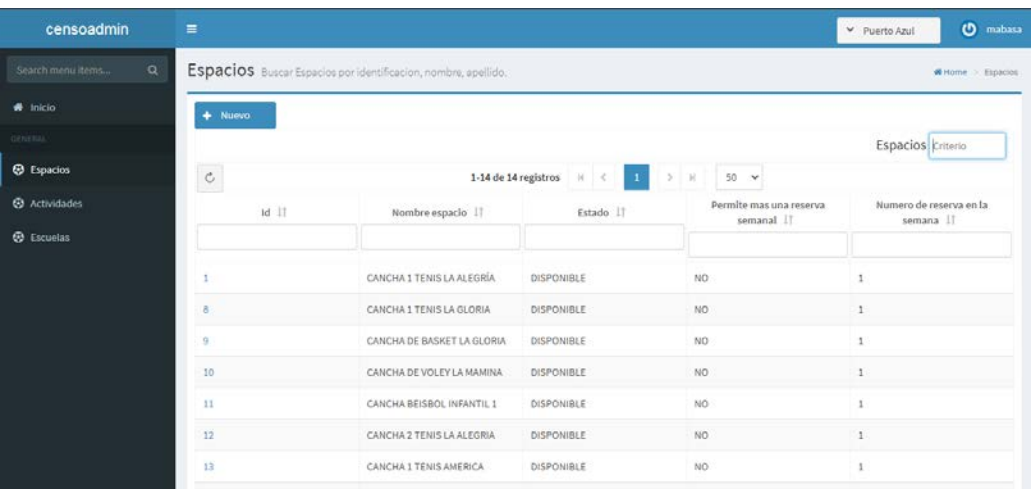

**Figura 2.- Lista de Espacios definidos**

<span id="page-4-4"></span>Se muestra la lista de todos los Espacios definidos para la urbanización, esta lista permite filtrar por Id o por nombre, estado, si permite o no más de una reserva semanal y el número máximo de reservas por semana.

Al seleccionar cualquiera de los Id, podrá Modificar o Eliminar ese Espacio:

## MANUAL DE USUARIO ADMINISTRADOR

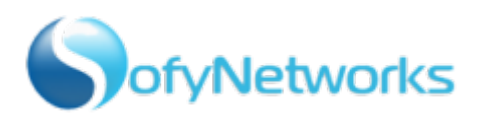

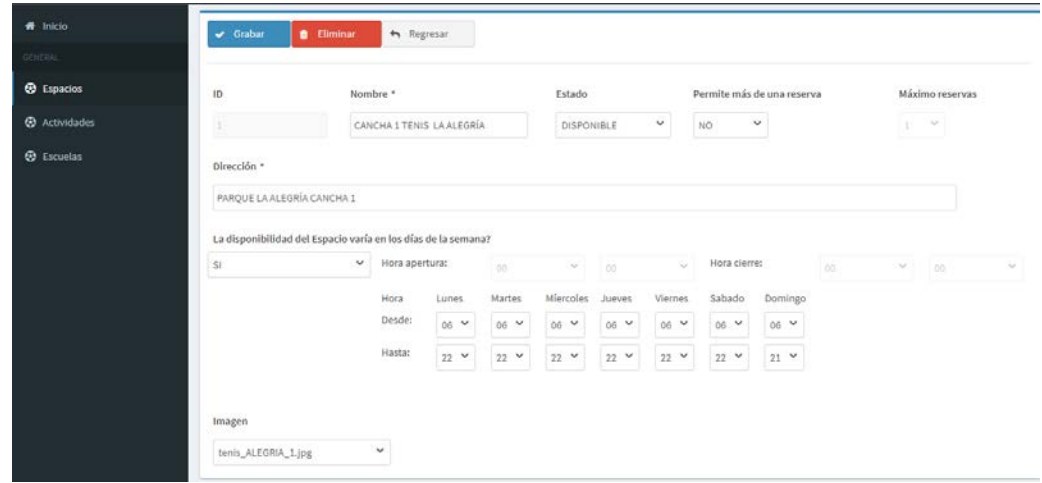

**Figura 3.- Modificar o Eliminar una Espacio**

<span id="page-5-0"></span>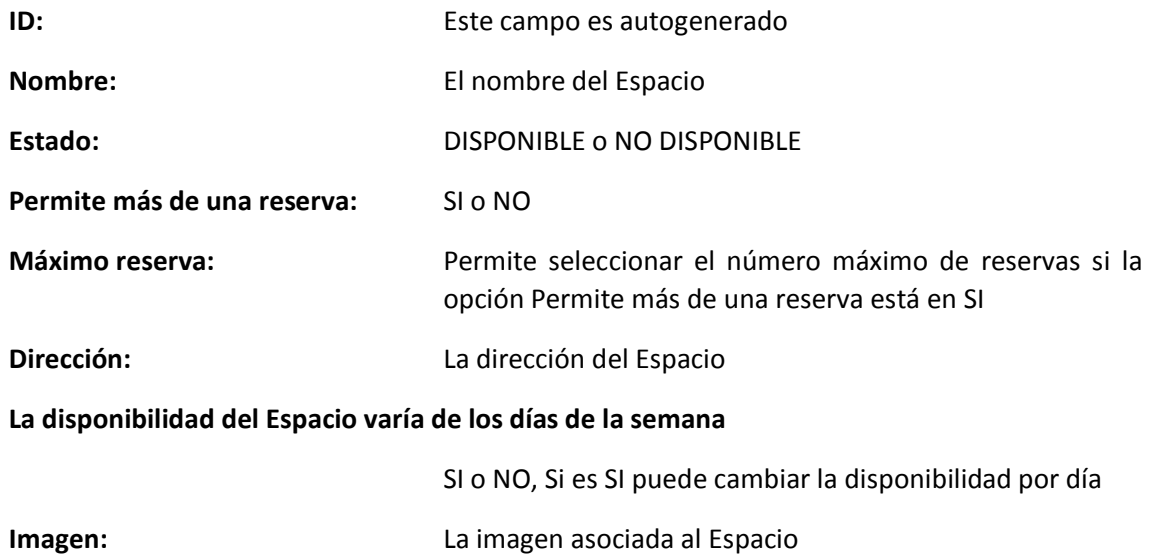

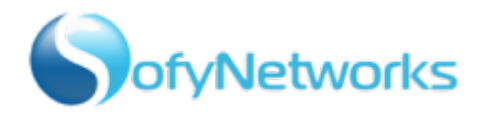

## <span id="page-6-0"></span>4. OPCION ACTIVIDADES

Permite configurar las diferentes Actividades (Deportivas o Recreativas) disponibles para los residentes de la Urbanización:

| censoadmin                    | $\equiv$                                                                                     |                        |                    | O<br>mabasa<br>Puerto Azul                               |                         |                   |  |  |  |
|-------------------------------|----------------------------------------------------------------------------------------------|------------------------|--------------------|----------------------------------------------------------|-------------------------|-------------------|--|--|--|
| $\alpha$<br>Search menu items | Actividades Buscar Actividades por id, nombre.<br>Whome > Espacios > Espacio 1 > Actividades |                        |                    |                                                          |                         |                   |  |  |  |
| # Inicio                      | $+$ Nuevo                                                                                    |                        |                    |                                                          |                         |                   |  |  |  |
| CENERAL                       |                                                                                              |                        |                    |                                                          |                         | Espacios criterio |  |  |  |
| <b>@</b> Espacios             | $\stackrel{.}{\circ}$                                                                        |                        |                    | 1-5 de 5 registros $\mathbb{R} \times \mathbb{R}$<br>> 9 | $50 - 4$                |                   |  |  |  |
| <b>@</b> Actividades          | $id$ $  $                                                                                    | Nombre<br>Actividad IT | Tipo Actividad II  | Estado II                                                | Tiempo Actividad II     | Minutos Actividad |  |  |  |
| <b>B</b> Escuelas             |                                                                                              |                        |                    |                                                          |                         |                   |  |  |  |
|                               |                                                                                              | TENIS                  | DEPORTIVA          | <b>DISPONIBLE</b>                                        | $\cdot$ 1               | $\circ$           |  |  |  |
|                               | 6                                                                                            | <b>RECREATIVA</b>      | SOCIAL             | DISPONIBLE                                               | $\overline{\mathbf{3}}$ | $\theta$          |  |  |  |
|                               | $\overline{ }$                                                                               | BEISBOL                | <b>DEPORTIVA</b>   | DISPONIBLE                                               | $\mathbbm{1}$           | $\alpha$          |  |  |  |
|                               | 8                                                                                            | BASKET                 | DEPORTIVA          | DISPONIBLE                                               | 1                       | O.                |  |  |  |
|                               | 9                                                                                            | <b>VOLEY</b>           | DEPORTIVA          | DISPONIBLE                                               | 1                       | o.                |  |  |  |
|                               |                                                                                              |                        | 1-5 de 5 registros | 3.1%<br>$H$ $K$<br>$\mathbf{1}$                          | $50 - 9$                | $\omega$          |  |  |  |

**Figura 4.- Lista de Actividades definidas para la Urbanización**

<span id="page-6-1"></span>Se muestra la lista de todas las Actividades definidas para la urbanización, esta lista permite filtrar por Id o por nombre, tipo actividad, estado, tiempo en hora de la actividad y los minutos de la actividad.

Al seleccionar cualquiera de los Id, podrá Modificar o Eliminar la Actividad seleccionada:

| censoadmin                    | $\equiv$                                                                          |                     |                           |                                   |                            | Y Puerto Azul   | $\ddot{\circ}$<br>mabasa |  |  |  |
|-------------------------------|-----------------------------------------------------------------------------------|---------------------|---------------------------|-----------------------------------|----------------------------|-----------------|--------------------------|--|--|--|
| $\alpha$<br>Search menu items | Datos de la Actividad<br>Whome > Espacios > Espacio 1 > Actividades > Actividad 1 |                     |                           |                                   |                            |                 |                          |  |  |  |
| # Inicio                      | $\sqrt{ }$ Grabar<br>٠<br>Eliminar                                                | en Regresar         |                           |                                   |                            |                 |                          |  |  |  |
| GENERAL.                      |                                                                                   |                     |                           |                                   |                            |                 |                          |  |  |  |
| <b>@</b> Espacios             | 1D                                                                                | Nombre *            |                           | Estado                            | Permite más de una reserva | Máximo reservas |                          |  |  |  |
| <b>@</b> Actividades          | ×                                                                                 | <b>TENIS</b>        |                           | $\checkmark$<br><b>DISPONIBLE</b> | $\checkmark$<br>NO         | $\omega$<br>n.  |                          |  |  |  |
| <b>@</b> Escuelas             | <b>Tipo Actividad</b>                                                             | <b>Tipo Deporte</b> |                           | Tiempo Actividad (horas)          | Minutos                    |                 |                          |  |  |  |
|                               | v<br>DEPORTIVA                                                                    | v<br><b>TENIS</b>   | 1                         | Y                                 | 00                         | $\checkmark$    |                          |  |  |  |
|                               | + Asignar Espacio                                                                 |                     |                           |                                   |                            |                 |                          |  |  |  |
|                               | <b>ESPACIOS</b>                                                                   |                     |                           |                                   |                            |                 |                          |  |  |  |
|                               | Id Espacio II                                                                     |                     | Nombre Espacio II         |                                   | Direccion IT               |                 |                          |  |  |  |
|                               | 1                                                                                 |                     | CANCHA 1 TENIS LA ALEGRÍA |                                   | PARQUE LA ALEGRÍA CANCHA 1 |                 | $\prime$ $\,$ $\,$ $\,$  |  |  |  |
|                               | $\ddot{s}$                                                                        |                     | CANCHA 1 TENIS LA GLORIA  |                                   | PARQUE LA GLORIA           |                 | $\rho$ . $\alpha$        |  |  |  |

**Figura 5.- Modificar o Eliminar una Actividad**

<span id="page-6-2"></span>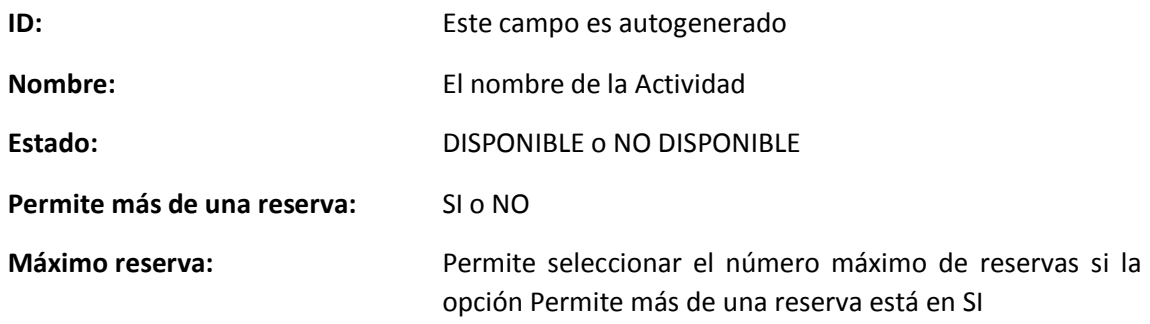

MANUAL DE USUARIO ADMINISTRADOR

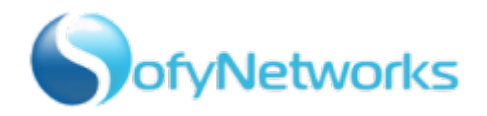

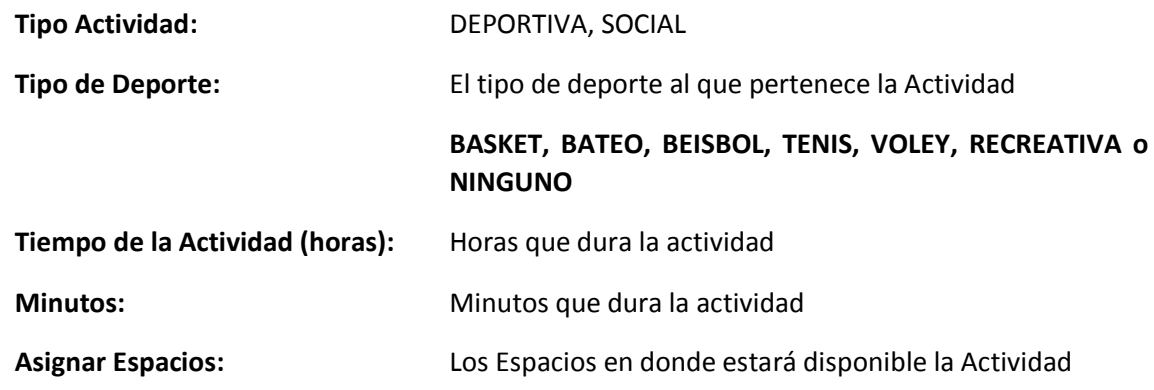

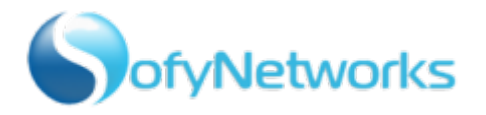

#### <span id="page-8-0"></span>5. OPCION ESCUELAS

Permite configurar las diferentes Escuelas (Deportivas) que harán uso de los Espacios Físicos de la Urbanización:

| censoadmin                    | $\equiv$       |                                                    |                                                                                      |                                                    |                                                              | Ø<br>mabasa<br>Puerto Azul |  |  |
|-------------------------------|----------------|----------------------------------------------------|--------------------------------------------------------------------------------------|----------------------------------------------------|--------------------------------------------------------------|----------------------------|--|--|
| $\alpha$<br>Search menu items |                | Escuela Buscar Escuelas deportivas por id, nombre. |                                                                                      |                                                    | Witome Sispacios Sispacio 1 Actividades Actividad 1 Siscuela |                            |  |  |
| # Inicio                      | $+$ Nuevo      |                                                    |                                                                                      |                                                    |                                                              |                            |  |  |
| GENERAL-                      |                |                                                    |                                                                                      |                                                    |                                                              | <b>Escuelas</b> Criterio   |  |  |
| <b>C</b> Espacios             | $\mathbf{c}$   |                                                    |                                                                                      | 1-3 de 3 registros $\mathbb{R} \leq 1$<br>$2 - 11$ | $50 - 4$                                                     |                            |  |  |
| <b>@</b> Actividades          | $Id$ $\bot$    | Nombre Escuela IT                                  | Tipo Actividad JT                                                                    | Estado IT                                          | Tiempo Actividad IT                                          | Minutos Actividad 11       |  |  |
| <b>@</b> Escuelas             |                |                                                    |                                                                                      |                                                    |                                                              |                            |  |  |
|                               | ×              | Escuela de Basket                                  | ESCUELA                                                                              | DISPONIBLE                                         |                                                              |                            |  |  |
|                               | $\overline{5}$ | BEISBOL INFANTIL colita<br>azut                    | ESCUELA                                                                              | DISPONIBLE                                         |                                                              |                            |  |  |
|                               | 10             | Tenis Family Fest                                  | ESCUELA                                                                              | DISPONIBLE                                         |                                                              |                            |  |  |
|                               |                |                                                    | 1-3 de 3 registros $\left  \begin{array}{ccc} \times & \times & \end{array} \right $ | $5 - 16$                                           | $50 - v$                                                     | $\ddot{\circ}$             |  |  |
|                               |                |                                                    |                                                                                      |                                                    |                                                              |                            |  |  |
|                               |                |                                                    |                                                                                      |                                                    |                                                              |                            |  |  |
|                               |                |                                                    |                                                                                      |                                                    |                                                              |                            |  |  |

**Figura 6.- Escuelas Deportivas en Espacios**

<span id="page-8-1"></span>Se muestra la lista de todas las Escuelas Deportivas que utilizan Espacios definidos para la urbanización, esta lista permite filtrar por Id o por nombre, tipo actividad, estado.

Al seleccionar cualquiera de los Id, podrá Modificar o Eliminar la Escuela seleccionada:

| censoadmin                    | $\equiv$                                                                                 |                    |                    |              |                    |                    |          |              | Puerto Azul | $\circ$<br>mabasa |
|-------------------------------|------------------------------------------------------------------------------------------|--------------------|--------------------|--------------|--------------------|--------------------|----------|--------------|-------------|-------------------|
| Search menu items<br>$\alpha$ | Datos del Espacio<br>WHome - Espacio 1 - Actividades - Actividad 1 - Escuela - Espacio 4 |                    |                    |              |                    |                    |          |              |             |                   |
| # Inicio                      | <b>C</b> Eliminar<br>$\checkmark$ Grabar                                                 | h Regresar         |                    |              |                    |                    |          |              |             |                   |
| costas.                       |                                                                                          |                    |                    |              |                    |                    |          |              |             |                   |
| <b>@</b> Espacios             | 10                                                                                       | Nombre *           |                    |              | Estado             |                    |          |              |             |                   |
| <b>@</b> Actividades          | u                                                                                        | Escuela de Basket  | ×<br>DISPONIBLE    |              |                    |                    |          |              |             |                   |
| <b>B</b> Escuelas             | $\omega$<br>\$l                                                                          | Lunes<br>Hora      | Martes             | Miercoles    | Jueves             | Viernes            | Sabado   | Domingo      |             |                   |
|                               |                                                                                          | Desde:<br>$07 - 9$ | $\vee$<br>07       | 07<br>$\sim$ | 07<br>$\checkmark$ | O7<br>$\checkmark$ | $07 - 9$ | $07 - 9$     |             |                   |
|                               |                                                                                          | Hasta:<br>$19 - 9$ | $\checkmark$<br>19 | ×<br>19      | $\omega$<br>19.    | ×<br>19            | $19 - 9$ | $19 - 9$     |             |                   |
|                               |                                                                                          |                    |                    |              |                    |                    |          |              |             |                   |
|                               |                                                                                          |                    |                    |              |                    |                    |          |              |             |                   |
|                               | + Asignar Espacio                                                                        |                    |                    |              |                    |                    |          |              |             |                   |
|                               | <b>ESPACIOS</b>                                                                          |                    |                    |              |                    |                    |          |              |             |                   |
|                               | Id Espacio 11                                                                            |                    |                    |              | Nombre Espacio II  |                    |          | Direccion II |             |                   |

**Figura 7.- Lista de las Escuelas definidas en el sistema**

<span id="page-8-2"></span>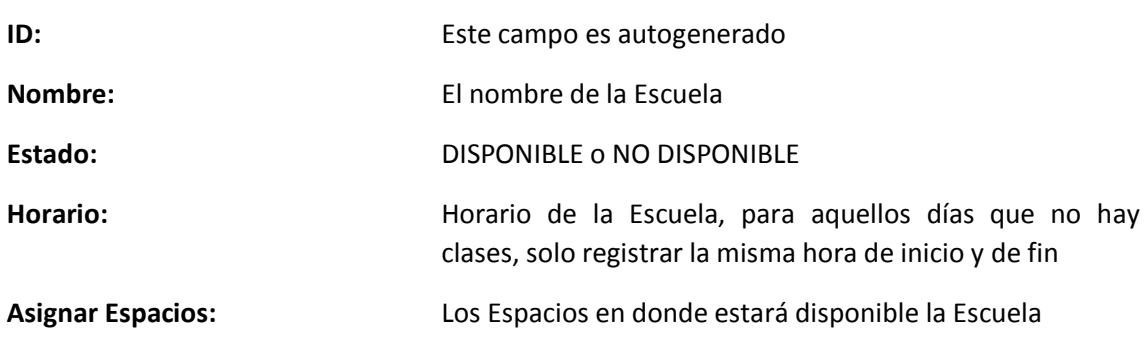

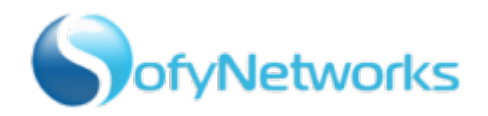

#### 6. OPCIONES DISPONIBLES PARA EL USUARIO

#### 6.1. CAMBIO DE CONTRASEÑA

Permite cambiar la contraseña del usuario o salir del sistema:

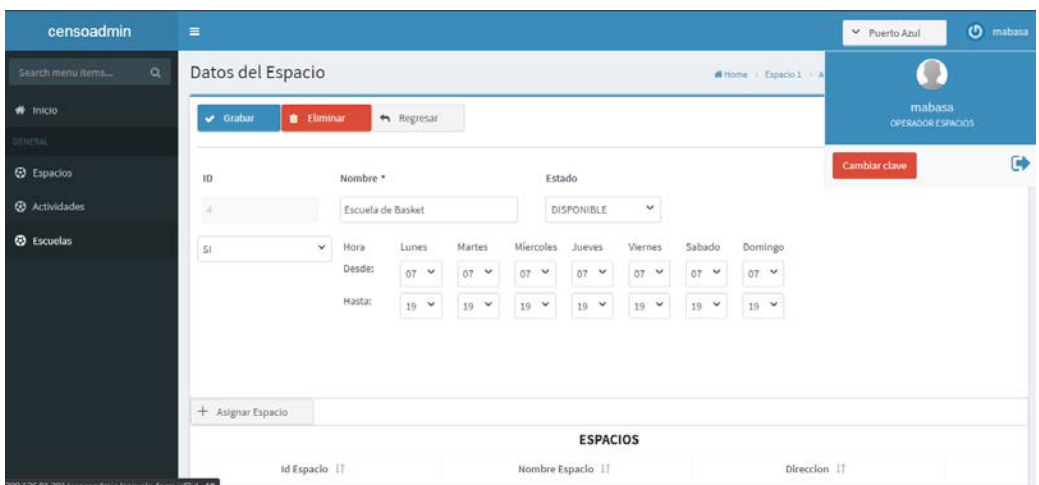

<span id="page-9-0"></span>**Figura 8.- Opciones del Usuario**

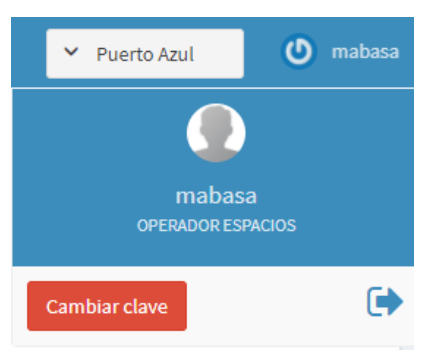

**Figura 9.- Opciones del Usuario**

<span id="page-9-1"></span>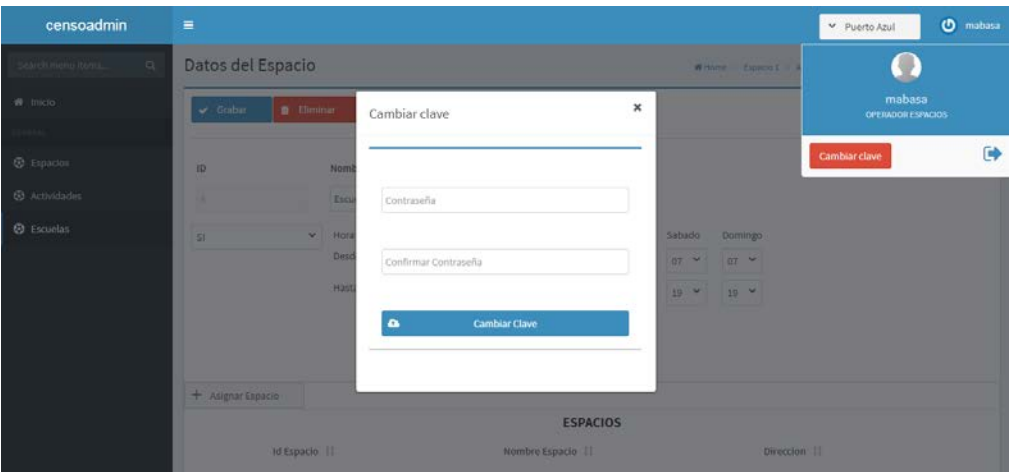

#### **Figura 10.- Cambiar contraseña**

<span id="page-9-2"></span>Una vez que ingrese la contraseña y confirme la contraseña la misma será cambiada y se mostrará el siguiente mensaje:

## MANUAL DE USUARIO ADMINISTRADOR

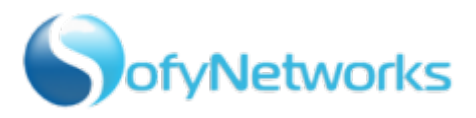

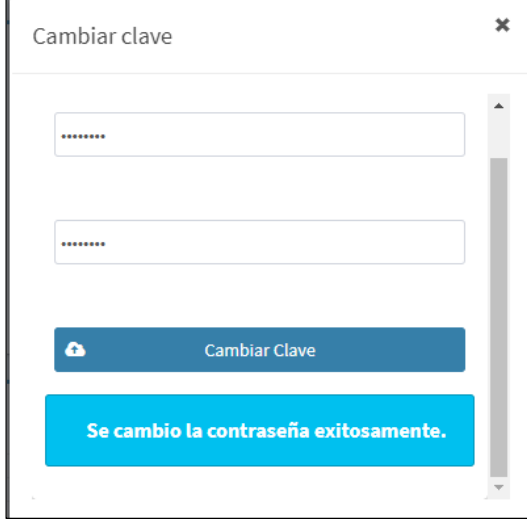

<span id="page-10-0"></span>**Figura 11.- Cambio de la contraseña exitosa**